# TIPS FOR VIEWINC

## A Columbus Christmas Carol

Thanks for purchasing tickets to our upcoming production! We want to share with you all the options to view our show at home, conveniently and easily, whether you choose to watch on your phone, tablet, computer, or television.

This production will be presented on **Vimeo**, and below are the details you will need to watch the show in the format you select. Before you watch, please follow the guidelines below. Please note: You can only access the link on one device at a time. Once you start watching, you will have 24 hours to complete viewing.

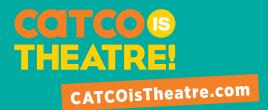

## **Finding your link:**

**Email** Your "Know Before You Go" email, sent to the email address you used to purchase tickets, will contain your viewing link.

#### CBUSArts Go to www.cbusarts.com, and click "My Account"

- 1. Sign in with your account information.
- 2. On the left, click "Digital Content."
- 3. Click "View Production" next to your event.
- 4. Join the stream from the link provided.

Two ways to find your link!

## **Pick your viewing device**

**Mobile phone, Tablet or Computer** It's simple—click on the link in your "Know Before You Go" email, or in your "Digital Content" section on CBUSArts.

#### OR

TV Confirm you have one of these Vimeo-supported TV app platforms:

Apple TV Android TV Amazon Firestick TV Stick Chromecast TV web browsers

- 1. Download the Vimeo app on your TV.
- 2. Select the login option and an activation code will appear on your screen.
- 3. Activate and log into Vimeo.
- On a separate computer or mobile device, visit vimeo.com/activate and log in or create an account to connect your device—you must be logged into Vimeo to access the link.
- Enter the activation code from your TV screen.
- Select connect device.
- Your TV app should reload momentarily, and you'll be logged into your account.

Click on the link in the email from CATCO from your mobile device and the show should begin streaming on your TV.

Enjoy the show!

#### Vimeo Additional Tips:

Visit this link from Vimeo with more information about watching videos on your television. https://vimeo.zendesk.com/hc/en-us/categories/202594617-Watching-Videos